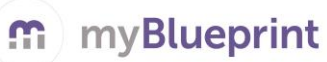

## **CREATE AN ACCOUNT**

- 1. Go to your Minds Online (D2L) accoun[t https://ldsb.elearningontario.ca](https://ldsb.elearningontario.ca/)
- 2. Click the MyBlueprint Icon on your home page

## **FIRST 3 THINGS TO DO TO GET STARTED**

*Use the checklists below to*:

- 1. Take the tour
- 2. Try one of the personal assessments in the *Who Am I?* section
- 3. Personalize your Portfolio

## **COMPLETE 100% ACTIVITY PROGRESS AND EARN POINTS!**

- In the **Activities** tab of your **Home** section, view your **Current Activities** and their requirements
- Click on any box to get started and complete an activity to earn points in order to enter prize draws
- Once you complete every activity, your progress tracker will reach 100%
- Each September the tracker will reset and you will have new activities to complete

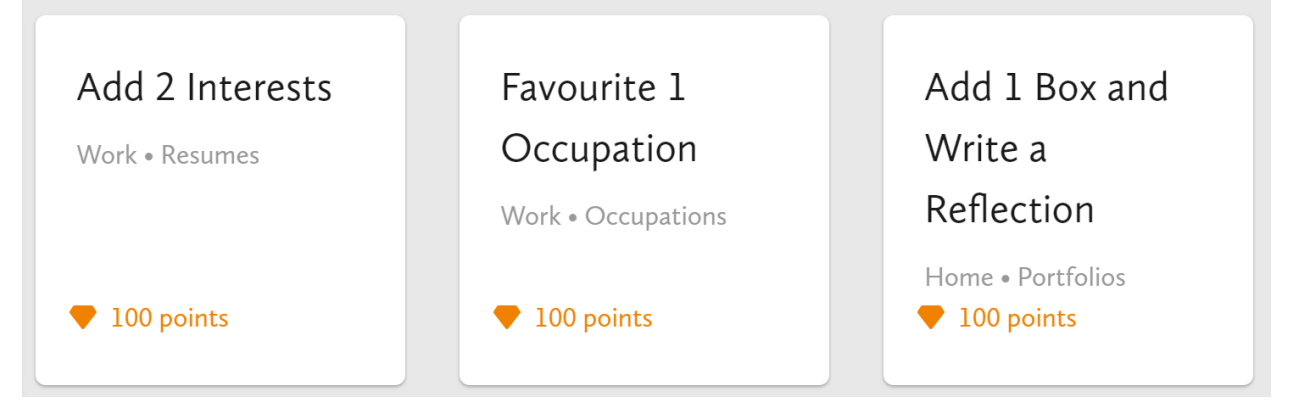

- ✓ **Who Am I** –complete 6 unique assessments for self-exploration and discovery (including Learning Styles, Myers-Briggs Personality, Holland Interests, Knowledge, Motivations, and Compatibility) and be matched with suited occupations
- ✓ **Goals**  add interactive SMART goals and action plans
- ✓ **High School**  visually plan courses, track progress toward graduation, and instantly identify postsecondary eligibility for opportunities in every pathway
- ✓ **Post-Secondary** compare detailed information on apprenticeships, college programs, university programs and workplace sectors across Canada
- $\checkmark$  **Occupations** compare comprehensive information on occupations
- ✓ **Resumes & Cover Letters**  record experiences, build a resume, write a cover letter
- $\checkmark$  **Money** build a budget to track income and expenses
- ✓ **Job Search** find real-world job and volunteering postings that relate to occupations of interest
- ✓ **Portfolios –** create several portfolios (e.g. Career Portfolio) and share them with parents, teachers, or future employers. It's simple to add work you have completed in myBlueprint or add pictures and videos